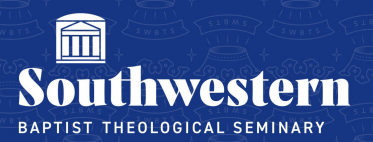

# **Stream Frequently Asked Questions**

# 1. What does Stream do specifically?

Stream is a video streaming platform just like YouTube or Vimeo. The only difference is, Stream requires credentials (SWBTS Email/Password) for Students to view the videos.

#### 2. Is Stream secure?

Stream is significantly more secure than the previously used platform of YouTube because videos are not public. Rather, students are added to secured groups that require them to use their SWBTS Office 365 credentials to log into and view. Additionally, faculty have the ability to set specific permissions on who can view each video giving them an even further level of privacy and security.

# 3. Why is Stream better than YouTube?

YouTube is a public video streaming platform. Therefore, unless faculty make a video private and unviewable, there is no privacy at all. On the contrary, Stream requires credentials from each viewer. Additionally, Stream is an Office 365 application and connects seamlessly with the account interface Southwestern already uses. Lastly, Stream does not censor content in the way YouTube does so faculty do not have to be concerned with whether their courses will be removed and unviewable.

## 4. Does Stream integrate with Canvas?

Yes. Just like YouTube, faculty can embed a link from each video into their desired Canvas course allowing students to view the classes within the Canvas interface.

## 5. Can class lectures in Stream be downloaded?

Because the class lectures are the intellectual property of the professor, downloading class lecture videos is not permitted through Microsoft Stream

## 6. Can closed captions be turned on for class lecture videos?

Closed captions can be turned on if the professor chooses to enable the transcripts feature. If turned on, transcripts are automatically generated so both the transcript and the closed

captions are not always accurate. If they are available, you can turn on close captioning by clicking the **CC** icon next to the **Settings** icon ( ) in the video

#### 7. Can I adjust the speed of the video?

Yes, locate the Settings icon ( ) > click **Playback Speed** > select your desired speed. Available speeds are 0.5x, 1.0x, 1.25x, 1.5x, 1.75x, 2.0x.

#### 8. Can video quality be adjusted?

Yes, locate the Settings icon ( ) > click **Quality**. Next to each quality setting you will find an estimate for how much data the video will use per second (ex. 2.6Mbps) > select one that fits your preference and is within your internet speeds.

## 9. Is there a Microsoft Stream app?

Yes, a Stream app is available on both the App Store for iOS and Google Play for Android. Search for **Microsoft Stream** to locate and download the app. To check that you have located the correct app, make sure the app is published by the Microsoft Corporation. **Note: the way Stream functions is being changed. Please note that you may have to switch your view form Stream (classic) to Stream (on Sharepoint.) You can do this by tapping the drop down next to the home button and then selecting Stream (on Sharepoint.)**

> Need further assistance? Contact Campus Technology at (817) 921-8555 or campustechnology@swbts.edu